Dell™ KM714 Wireless Tastatur-Maus-Set

# Bedienungsanleitung

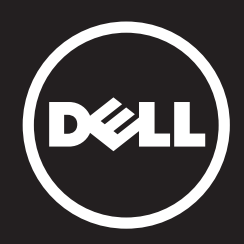

Der Inhalt dieses Dokuments kann ohne vorherige Ankündigung geändert werden. © 2013 Dell Inc. Alle Rechte vorbehalten.

Die Vervielfältigung oder Wiedergabe dieser Unterlagen in jeglicher Weise ohne vorherige schriftliche

Genehmigung von Dell Inc. ist strengstens untersagt. In diesem Text verwendete Marken: Dell™ und das DELL-Logo sind Warenzeichen von Dell Inc. Windows ® und das Windows-Startschaltflächenlogo sind Marken oder eingetragene Marken der Microsoft Corporation in den USA und/oder anderen Ländern.

Andere in diesem Dokument möglicherweise verwendete Warenzeichen und Handelsbezeichnungen sind unter Umständen Marken und Namen der entsprechenden Firmen oder ihrer Produkte. Dell Inc. erhebt keinen Anspruch auf Warenzeichen oder Handelsnamen mit Ausnahme ihrer eigenen.

#### 2013 - 03 Rev. A00

#### Beschränkungen und Haftungsausschlüsse

Die in diesem Dokument enthaltenen Informationen, einschließlich aller Anleitungen, Vorsichtsmaßnahmen, Zulassungen und Bescheinigungen wurden durch den Lieferanten zur Verfügung gestellt und sind von Dell nicht unabhängig geprüft oder getestet worden. Dell kann nicht für Schäden, die aufgrund des Befolgens oder Nichtbefolgens dieser Anweisungen entstehen, haftbar gemacht werden.

Alle Aussagen oder Ansprüchen bezüglich des Eigentums, der Fähigkeiten, Geschwindigkeiten oder Eigenschaften des in diesem Dokument behandelten Gerätes wurden durch den Lieferanten, und nicht durch Dell gemacht. Dell lehnt ausdrücklich die Kenntnis über die Genauigkeit, Vollständigkeit oder Glaubhaftigkeit jeglicher diesbezüglicher Aussagen ab. Alle Fragen oder Bemerkungen bezüglich dieser Aussagen oder Ansprüchen sollten direkt an den Lieferanten gestellt werden.

#### Exportvereinbarungen

Der Kunde erkennt an, dass diese Produkte, die Technologie und Software beinhalten können, den Zoll- und Exportüberwachungsgesetzen und -richtlinien der Vereinigten Staaten (US) unterliegen, und auch den Zoll- und Exportüberwachungsgesetzen und -richtlinien des Landes unterliegen können, in dem die Produkte produziert oder geliefert werden. Der Kunde bestätigt, sich an diese Gesetze und Richtlinien zu halten. Des Weiteren dürfen die Produkte, entsprechend der US-Gesetze nicht an beschränkte Endnutzer oder in beschränkte Länder verkauft, verleast oder auf andere Weise transferiert werden. Außerdem dürfen die Produkte nicht an Endnutzer verkauft, verleast oder auf andere Weise transferiert oder verwendet werden, die sich mit Aktivitäten hinsichtlich Massenzerstörungswaffen, einschließlich und ohne Beschränkung auf Aktivitäten hinsichtlich der Planung, Entwicklung, Produktion oder Verwendung von Nuklearwaffen, -materialien oder –anlagen, -raketen oder der Unterstützung von Raketenprojekten und chemischen oder biologischen Waffen beschäftigt.

## <span id="page-2-0"></span>Inhalt

## [Setup](#page-3-0)

## **Tastatur** [Funktionen](#page-6-0) [Fehlerbehebung](#page-10-0) [Technische Daten](#page-11-0)

#### Maus

[Funktionen](#page-12-0) [Fehlerbehebung](#page-16-0) [Technische Daten](#page-17-0)

## Gesetzliche Informationen

[Garantie](#page-18-0) [Zulassung](#page-19-0) [Zertifizierungen](#page-20-0)

## <span id="page-3-0"></span>**Setup**

## Systemvoraussetzungen

- Ein USB-Anschluss (für den USB-Empfänger)
- Microsoft Windows 8/7/RT

## Verpackungsinhalt

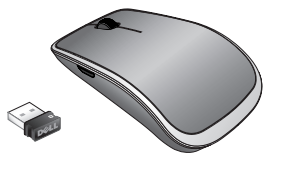

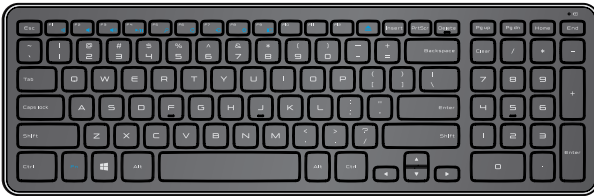

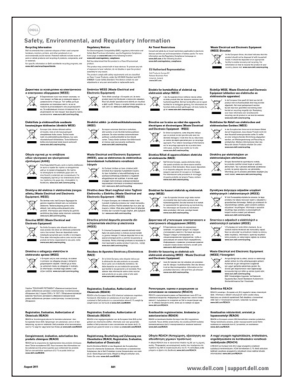

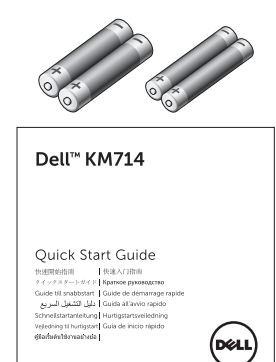

- Eine drahtlose Tastatur
- Fine drahtlose Maus
- Ein USB-Empfänger
- Zwei AA-Batterien für die Maus  $\bullet$
- Zwei AAA-Batterien für die Tastatur
- Produktdokumentation

**HINWEIS:** Der USB-Empfänger kann auf Ihrem Computer vorinstalliert sein.

- **HINWEIS:** Die Unterlagen, die mit der Tastatur und Maus geliefert werden, können je nach Ihrer Region variieren.
- **HINWEIS:** Laden Sie sich, falls die Umsch.-Sperre nicht auf dem Bildschirm angezeigt wird, oder die Auswurf-Tastenkombination nicht funktioniert die Software von www.dell.com/support/KM714 herunter

## Einrichten Ihres Dell KM714 Wireless Tastatur-Maus-Sets

1. Installieren Sie die beiden AAA-Batterien in die Tastatur.

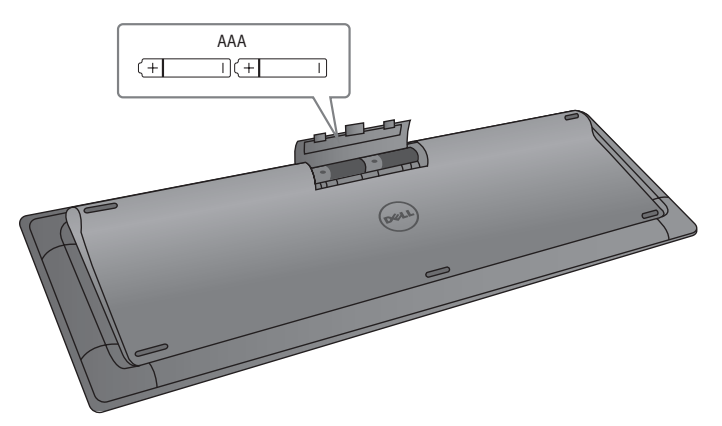

2. Installieren Sie die beiden AA-Batterien in die Maus.

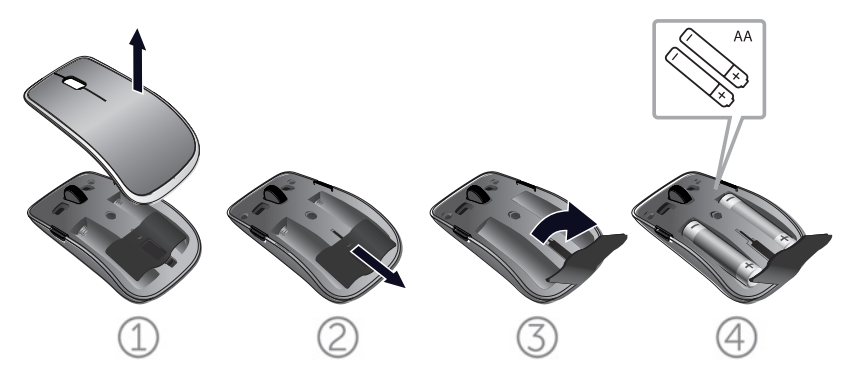

3. Verbinden Sie den USB-Empfänger mit dem Computer.

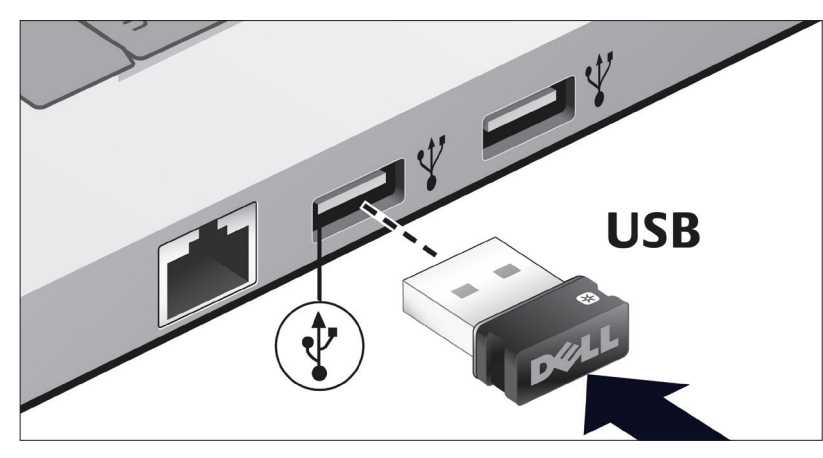

Wenn Ihre Tastatur oder Maus nicht funktioniert, finden Sie Informationen im [Abschnitt Fehlersuche.](#page-10-0)

## Unifying-Paarungsfunktionen

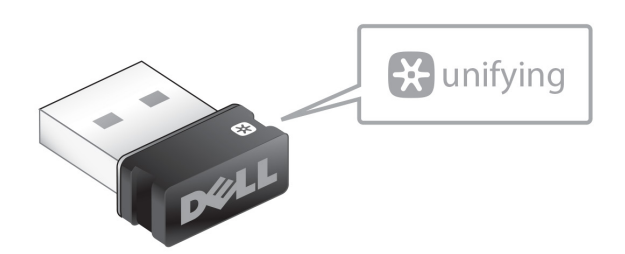

Der USB Unifying-Empfänger ist ein Funkempfänger, der mit dem USB-Anschluss Ihres Computers verbunden bleiben kann und mit dem Sie gleichzeitig ihre drahtlose Maus und bis zu vier zusätzliche Unifying-kompatible drahtlose Geräte an Ihren Computer anschließen können.

Vergewissern Sie sich, dass die Software auf Ihrem Computer installiert ist, bevor Sie Ihren Receiver verwenden. Die Unifying-Software kann auf Ihrem Computer vorinstalliert sein. Die Software kann auch von www.dell.com/support/Unifying heruntergeladen werden.

## <span id="page-6-0"></span>Funktionen

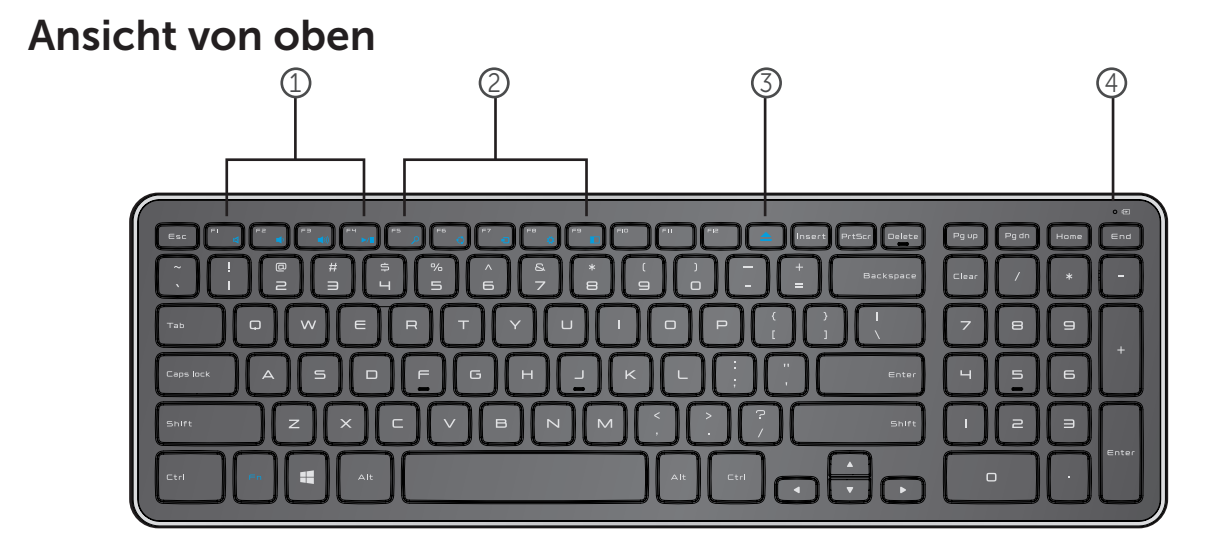

- 1. Multimedia-Steuertasten
- 2. Windows 8 Tastenkombinationen
- 3. Auswurftaste optisches Laufwerk
- 4. Batterie-Statusanzeige Zeigt den Status der in der Tastatur installierten Batterien an

fest weiß - Erscheint für ca. 15 Sekunden, nachdem die Batterien eingelegt wurden und erlischt dann blinkt gelb - Batterieladezustand niedrig. Ersetzen Sie die Batterien.

## Funktionen

## Ansicht von unten

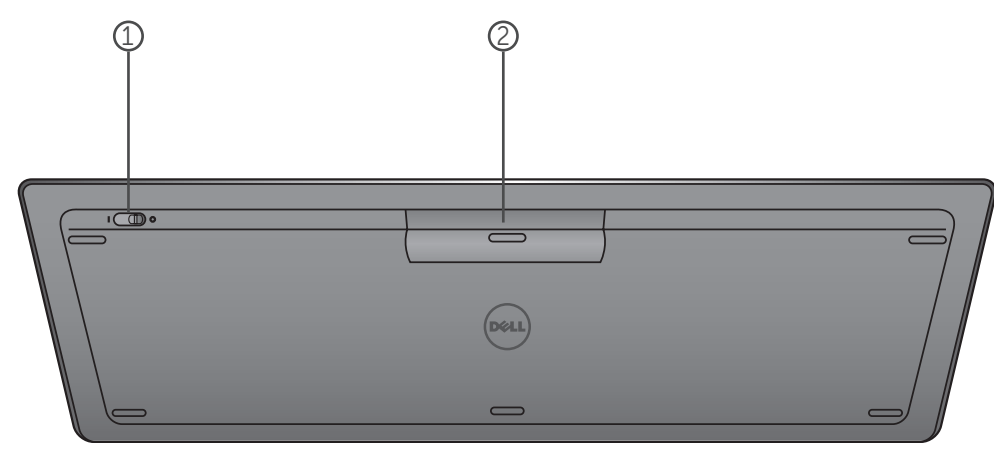

- 1. Ein/Aus-Schalter
- 2. Batteriefach

## Funktionstasten

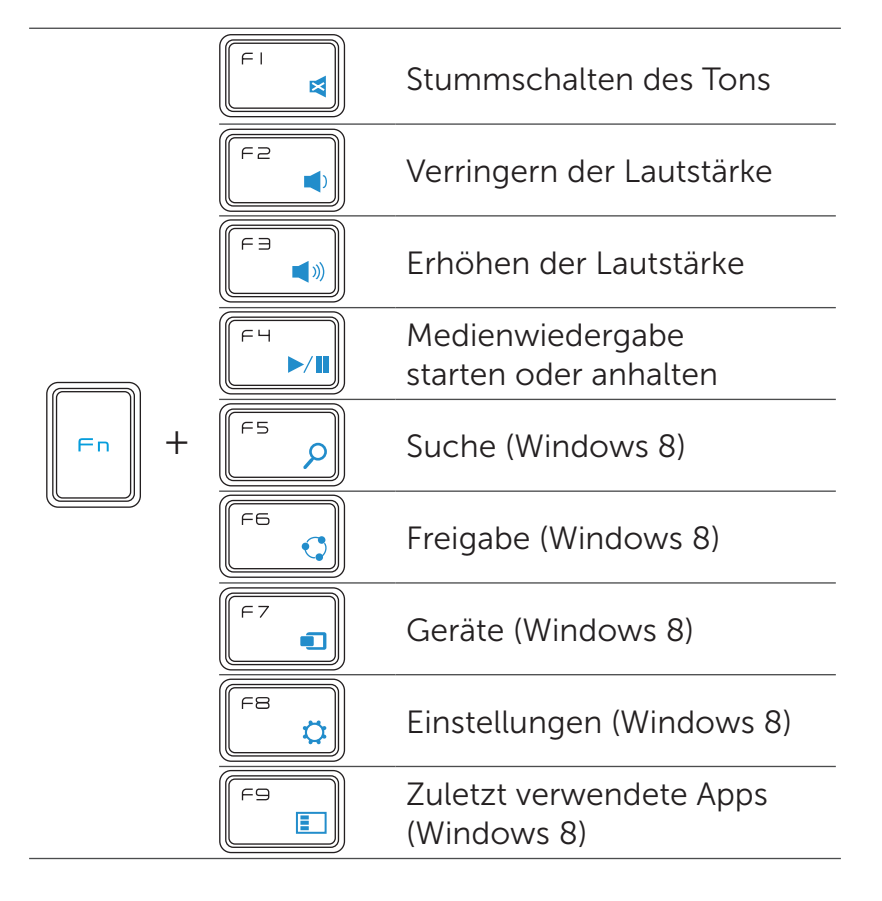

## Anwendungstasten

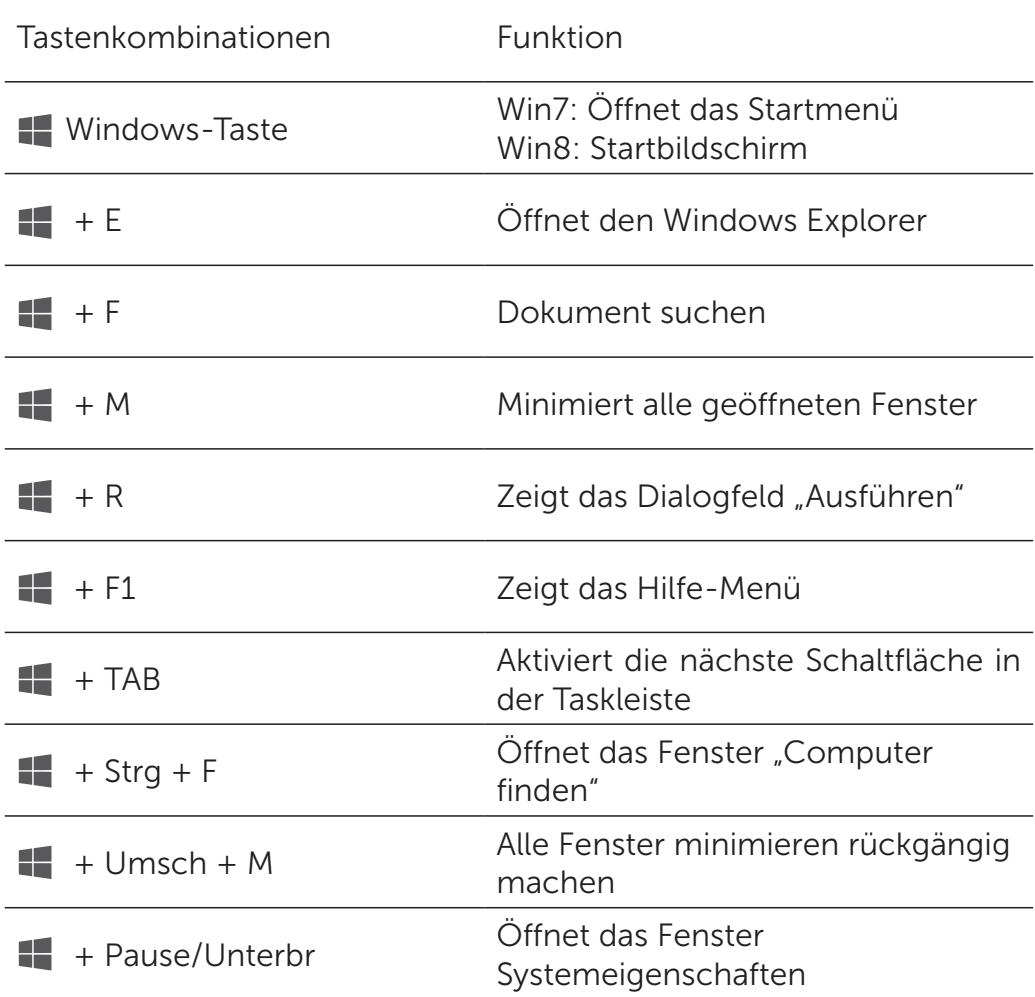

## <span id="page-10-0"></span>Fehlerbehebung

Wenn Sie Probleme mit der Tastatur haben:

- Überprüfen Sie, ob die Batterien richtig eingelegt wurden.
- Überprüfen Sie, dass der Ein/Aus-Schalter der Tastatur auf "On" steht.
- Entfernen Sie die Batterien und setzen Sie sie erneut ein. Die Batterie-Statusanzeige leuchtet (weiß) für ca. 15 Sekunden auf und erlischt dann.
- Entfernen Sie den USB-Empfänger von Ihrem Computer und schließen Sie ihn wieder an.
- Schließen Sie den USB-Empfänger an einen anderen USB-Anschluss Ihres Computers an.
- Führen Sie einen Neustart Ihres Computers aus.

## <span id="page-11-0"></span>Technische Daten

#### Allgemein

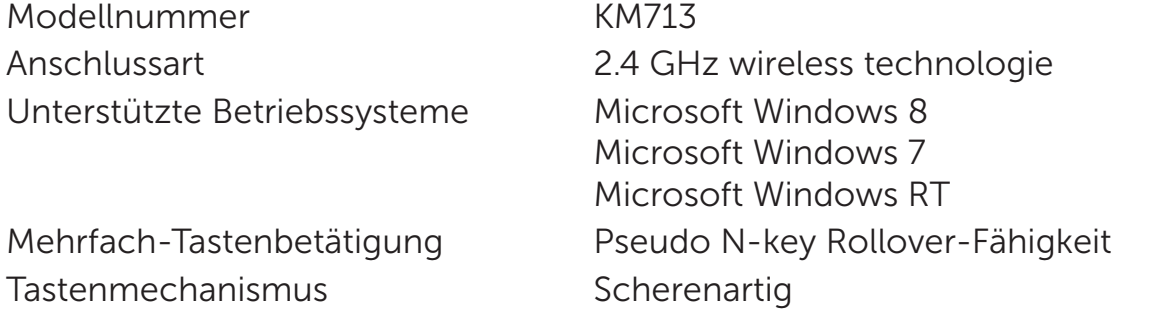

#### **Elektrisch**

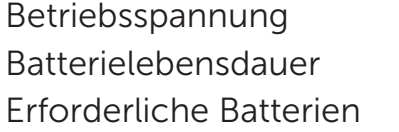

 $2.05V$  bis  $3.2V$ Etwa 12 Monate Zwei AAA Alkali-Batterien

#### Physikalische Eigenschaften

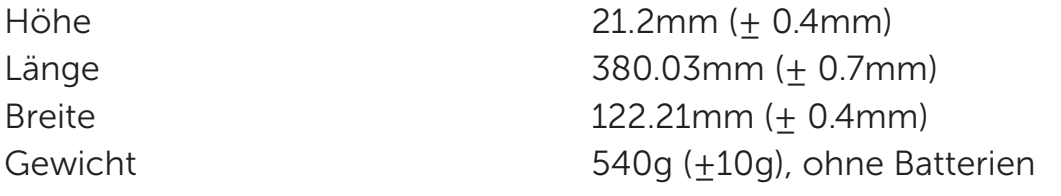

#### Umgebung

Betriebstemperatur 0°C bis 40°C Lagertemperatur -40°C bis 65°C

Luftfeuchtigkeit bei Betrieb Maximal 90% relative Luftfeuchtigkeit, nicht kondensierend Luftfeuchtigkeit bei Lagerung Maximal 95% relative Luftfeuchtigkeit, nicht kondensierend

#### 2.4 GHz Wireless

Funkübertragung Bidirektionale Kommunikation (Transceiver)

Reichweite **Bis zu 10 Meter** 

#### <span id="page-12-0"></span>Funktionen

#### Ansicht von oben

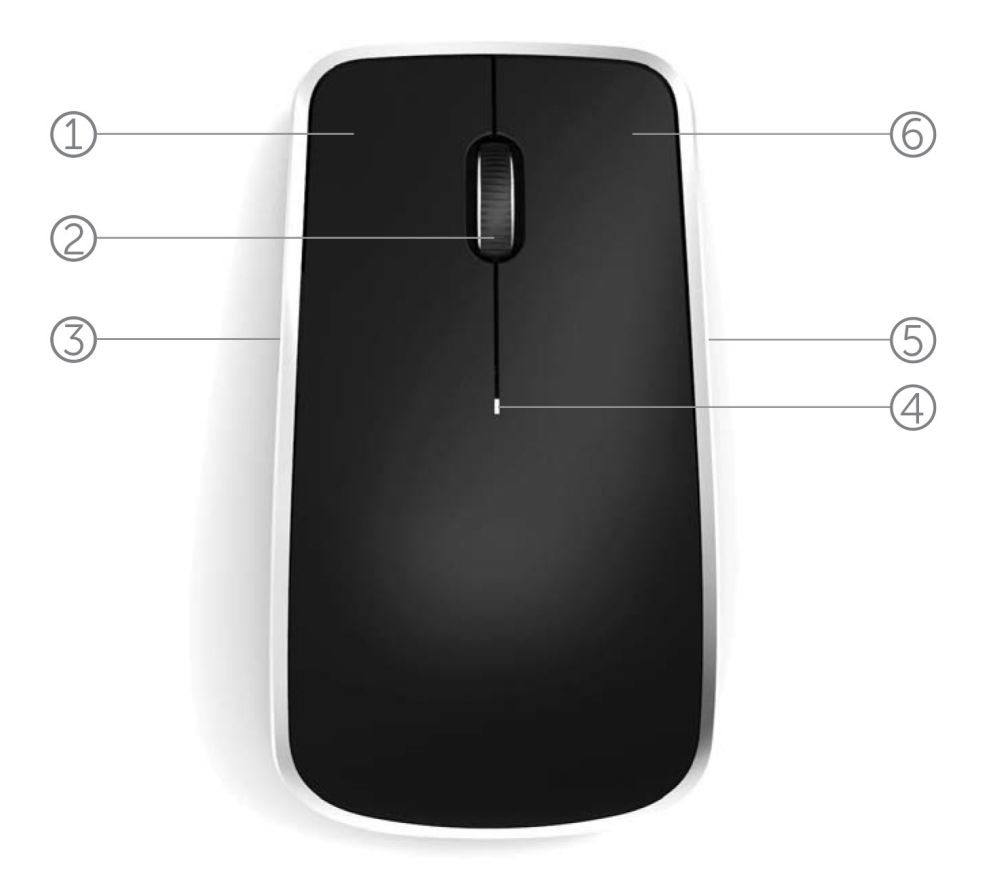

- 1. Linke Maustaste
- 2. Tilt-Rad
- 3. Seitliche Taste \*
- 4. Batteriestatusanzeige

Blinkt gelb - Batterieladezustand niedrig. Ersetzen Sie die Batterien.

- 5. Seitliche Taste \*
- 6. Rechte Maustaste

\*Beide seitlichen Tasten führen die gleiche Funktion aus.

## Funktionen

## Ansicht von unten

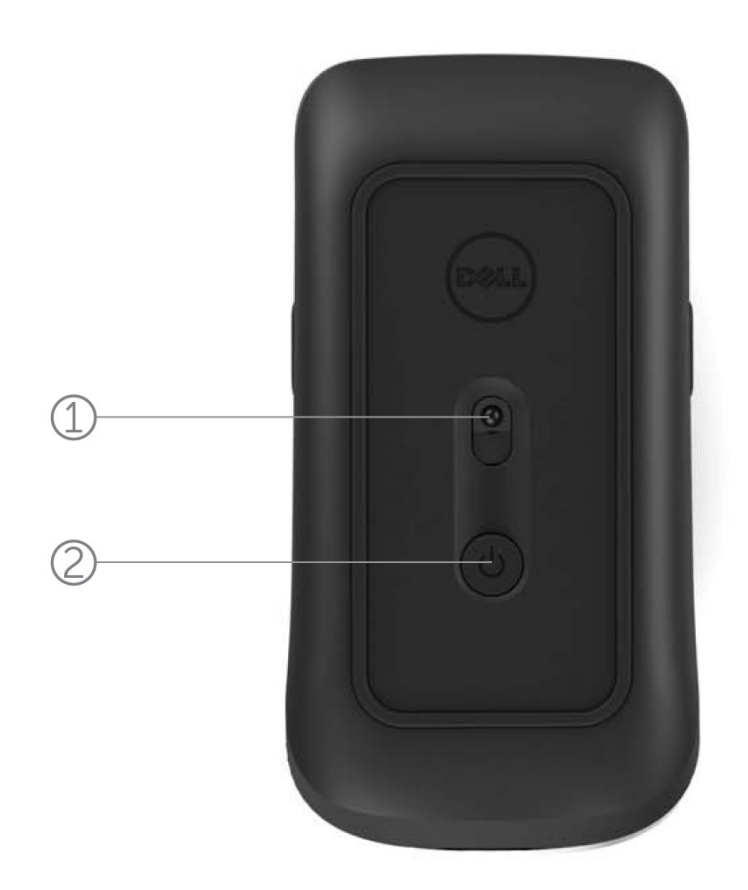

- 1. Lasersensor
- 2. Ein/Aus-Schalter

## Abkürzungsgesten

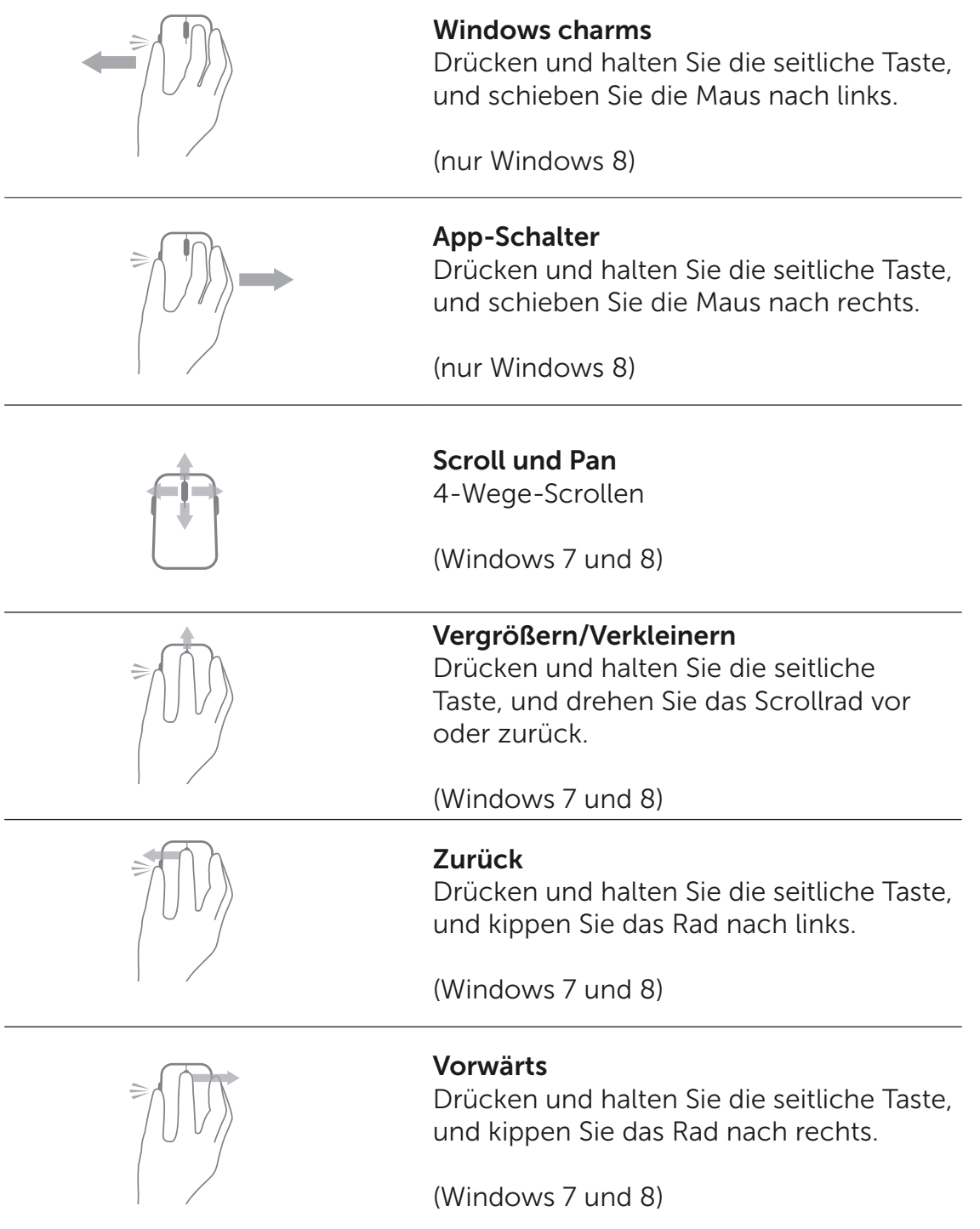

#### Verlängerung der Lebensdauer der Mausbatterie

Die Maus verfügt über drei integrierte Betriebsarten, um die Batterie zu schonen:

1. Sleep-Modus: Wenn die Maus für 5 Sekunden inaktiv war. Um die Maus aufzuwecken: Bewegen Sie die Maus, klicken Sie oder drehen Sie das Scrollrad.

2. Tiefschlaf-Modus: Wenn die Maus für 5 Sekunden inaktiv war. Um die Maus aufzuwecken: Bewegen Sie die Maus oder klicken Sie.

3. Abschalt-Modus: Wenn die Maus herumgetragen wurde, oder für 5 Minuten verkehrtherum lag, oder wenn die Maus für 4 Stunden nicht verwendet wurde.

Um die Maus aufzuwecken: Drücken Sie den Ein/Aus-Schalter.

## <span id="page-16-0"></span>Fehlerbehebung

Wenn Sie Probleme mit der Maus haben:

- Überprüfen Sie, ob die Batterien richtig eingelegt wurden.
- Überprüfen Sie, ob die Batterieanzeigeleuchte der Maus leuchtet.
- Entfernen Sie die Batterien und setzen Sie sie erneut ein. Überprüfen Sie, ob sich die Batterieanzeigeleuchte einschaltet (weiß).
- Entfernen Sie den USB-Empfänger von Ihrem Computer und schließen Sie ihn wieder an.
- Schließen Sie den USB-Empfänger an einen anderen USB-Anschluss Ihres Computers an.
- Führen Sie einen Neustart Ihres Computers aus.

## <span id="page-17-0"></span>Technische Daten

#### Allgemein

Modellnummer WM514 Anschlussart 2.4 GHz wireless technologie Unterstützte Betriebssysteme Microsoft Windows 8

Microsoft Windows 7 Microsoft Windows RT

#### Elektrisch

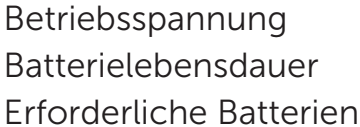

 $0.95$  V bis 1.8 V Etwa 12 Monate Zwei AA-Batterien

#### Physikalische Eigenschaften

Höhe 33.6 ± 0.3 mm Länge 58.4 ± 0.3 mm Breite 109.9 ± 0.5 mm Gewicht 67g, ohne Batterien

#### Umgebung

Betriebstemperatur 0°C bis 40°C Lagertemperatur -40°C bis 65°C

Luftfeuchtigkeit bei Betrieb Maximal 90% relative Luftfeuchtigkeit, nicht kondensierend Luftfeuchtigkeit bei Lagerung Maximal 95% relative Luftfeuchtigkeit, nicht kondensierend

#### 2.4 GHz Wireless

Funkübertragung Bidirektionale Kommunikation (Transceiver) Reichweite Bis zu 10 Meter

## <span id="page-18-0"></span>**Garantie**

#### Eingeschränkte Garantie- und Rückgaberechtsrichtlinien

Für die Dell Marken Produkte wird eine 1-jährige eingeschränkte Herstellergarantie gewährt.

Wenn diese zusammen mit einem Dell System gekauft werden, gelten die Garantiebedingungen des Systems.

#### Für U.S. Kunden:

Der Kauf und die Nutzung dieses Produktes unterliegen den Bedingungen der Endverbraucher Vereinbarung vom Dell, die Sie unter www.dell.com/terms finden können. Dieses Dokument enthält eine verbindliche Schiedsklausel.

#### Für Kunden aus Europa, Nahost und Afrika:

Die Dell-Markenprodukte, die verkauft und benutzt werden, unterliegen den für die Verbraucher geltenden nationalen gesetzlichen Vorschriften, den Bedingungen jeglicher Einzelhändler Kaufverträge, die Sie unterschrieben haben (die zwischen Ihnen und dem Händler abgeschlossen wurden) und den Endverbraucher Vertragsbedingungen vom Dell. Dell kann auch eine zusätzliche Garantie auf die Hardware gewähren – die Einzelheiten des Dell Endverbraucher Vertrages und der Garantiebedingungen finden Sie unter www.Dell.com, wählen Sie Ihr Land aus der Liste am unteren Rand der Startseite und dann klicken Sie auf den Link "allgemeine Geschäftsbedingungen" für die Endverbraucher Bedingungen oder auf den Link "Unterstützung" für die Garantie Bedingungen.

#### Für Nicht-U.S. Kunden:

Die Dell-Markenprodukte, die verkauft und benutzt werden, unterliegen den für die Verbraucher geltenden nationalen gesetzlichen Vorschriften, den Bedingungen jeglicher Einzelhändler Kaufverträge, die Sie unterschrieben haben (die zwischen Ihnen und dem Händler abgeschlossen wurden) und den Garantiebedingungen vom Dell. Dell kann auch eine zusätzliche Garantie auf die Hardware gewähren – die Einzelheiten des Dell Endverbraucher Vertrages und der Garantiebedingungen finden Sie unter www.Dell.com, wählen Sie Ihr Land aus der Liste am unteren Rand der Startseite und dann klicken Sie auf den Link "allgemeine Geschäftsbedingungen" oder auf den Link "Unterstützung" für die Garantie Bedingungen.

## <span id="page-19-0"></span>**Requlierungs**

Tastatur Reguliertes Modell : KM713 Maus Reguliertes Modell : WM514 Dongle Reguliertes Modell : C-U0007

#### Regulierungsinformation

Diese Geräte entsprechen dem Teil 15 der FCC Bestimmungen. Die Bedienung der Geräte unterliegt den folgenden zwei Bedingungen: (1) Die Geräte dürfen keine schädlichen Störungen verursachen und (2) Die Geräte müssen alle Störungen die einen unerwünschten Betrieb verursachen tolerieren.

Dieses Gerät wurde getestet und erfüllt die Grenzwerte der Klasse B für digitale Geräte, gemäß Abschnitt 15 der FCC Bestimmungen. Diese Grenzwerte sollen einen angemessenen Schutz gegen schädliche Störungen in einer Wohnumgebung gewährleisten. Dieses Gerät erzeugt, verwendet und kann Funkfrequenzenergie ausstrahlen. Wenn das Gerät nicht in Übereinstimmung mit den Anweisungen installiert und verwendet wird, kann das Gerät Störungen im Funkverkehr verursachen. Es gibt jedoch keine Garantie, dass solche Störungen in einer bestimmten Installation nicht auftreten. Wenn dieses Gerät Störungen beim Radiooder Fernsehempfang (die durch Ausschalten und wieder Einschalten des Gerätes festgestellt werden können), wird der Benutzer aufgefordert die Störungen durch eine oder mehrere der folgenden Maßnahmen beheben zu versuchen:

- . Wechseln Sie den Standort des Gerätes.
- . Erhöhen Sie die Entfernung zwischen dem Gerät und dem Empfänger.
- . Schließen Sie das Gerät an eine Steckdose eines anderen Stromkreises von derjenigen der übrigen Elektronikgeräte an.
- . Lassen Sie sich von einem Händler oder von einem erfahrenen Radio- Techniker beraten.

#### Amtliche Genehmigung

C-Tick, FCC, CE, CB, UL, Canada IC, China SRRC, India WPC, Japan MIC, Thailand NTC, Singapore iDA, Malaysia SIRIM, Indonesia SDPPI, Russia GOST, Philippine NTC, Saudi Arabia (CITC & SASO), UAE TRA, Kuwait MOC, South Africa ICASA.

#### <span id="page-20-0"></span>Zertifizierungssystem

#### Microsoft WHQL Logo

Die Dell KM714 Desktop kabellose Tastatur und Maus haben die WHQL Logo Überprüfung von Microsoft Windows Hardware Qualitätslaboratorien bestanden.

Das WHQL Logo ist ein Zertifizierungssystem von den Microsoft Windows Hardware Qualitätslaboratorien. In diesem Fall ist es gewährleistet, dass die Hardware mit den Microsoft Betriebssystemen kompatibel ist. Die Tastatur und die Maus sind durch den Einsatz von WHQL Test-Kits qualifiziert und sind in die [Microsoft Hardware](http://www.microsoft.com/en-us/windows/compatibility/win8/CompatCenter/Home?Language=en-US)  [Kompatibilitätsliste](http://www.microsoft.com/en-us/windows/compatibility/win8/CompatCenter/Home?Language=en-US) aufgenommen.